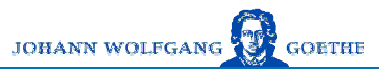

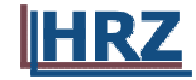

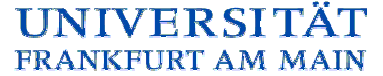

# **Benutzerhinweise zum**

# **Voice Mail System der**

# **Johann Wolfgang Goethe-Universität**

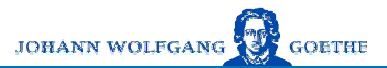

FRANKFURT AM MAIN

**TÄT** 

**IINIVER** 

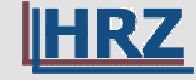

Beschreibung des Alcatel 4635 Sprach-/Fax-Servers

# **Drei Arbeitsweisen:**

 $\bullet$ **Telefon-Anrufbeantwortung**

 $\bullet$ **Voice Mail**

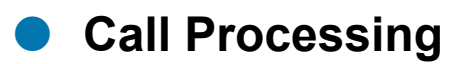

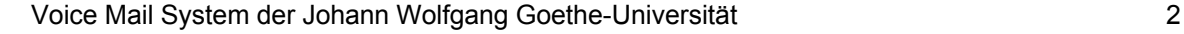

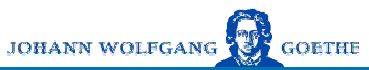

## Telefon-Anrufbeantwortung

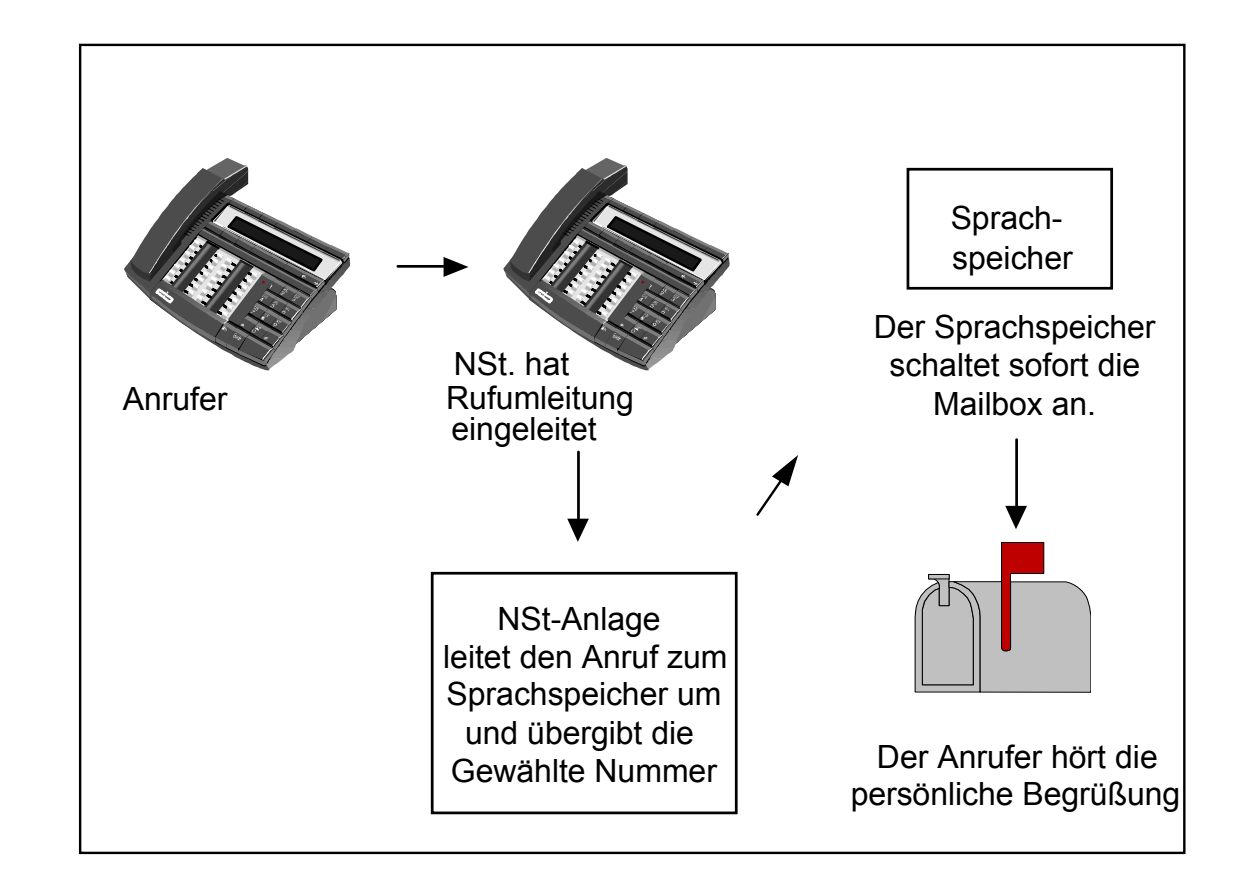

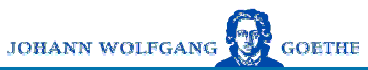

Voice Mail

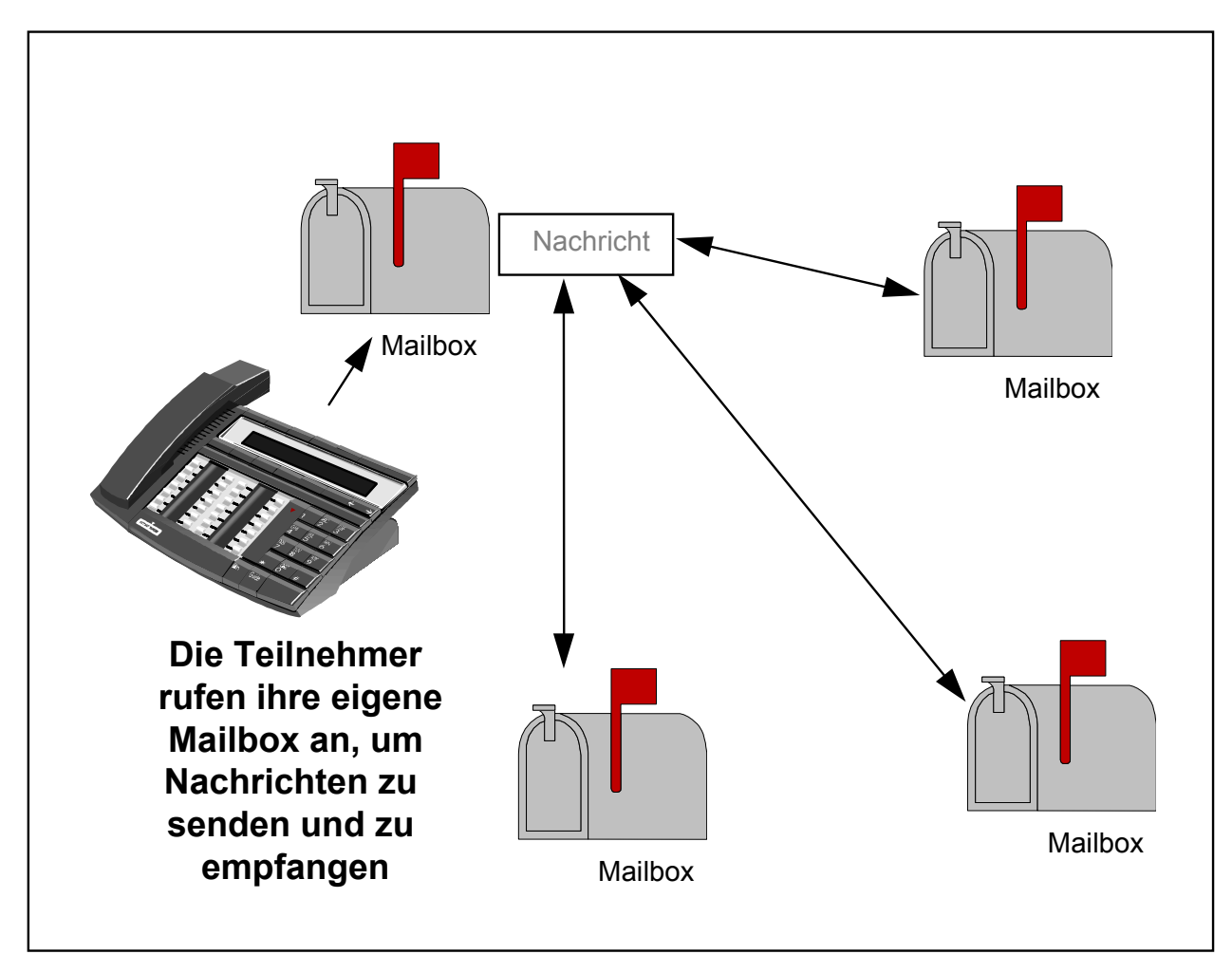

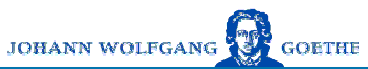

### **Call Processing**

**IHRZ** 

Innerhalb der Universität nutzbare Variante:

## **• ECP Enhanced Call Processing**

### **-Weiterleitung von Anrufern durch Menüführung**

(Diesen Dienst können wir nur in beschränktem Umfang anbieten. Bei Interesse wenden Sie sich an rechnung@rz.uni-frankfurt.de)

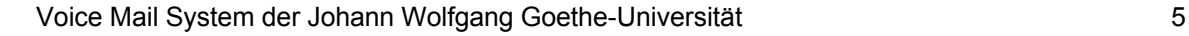

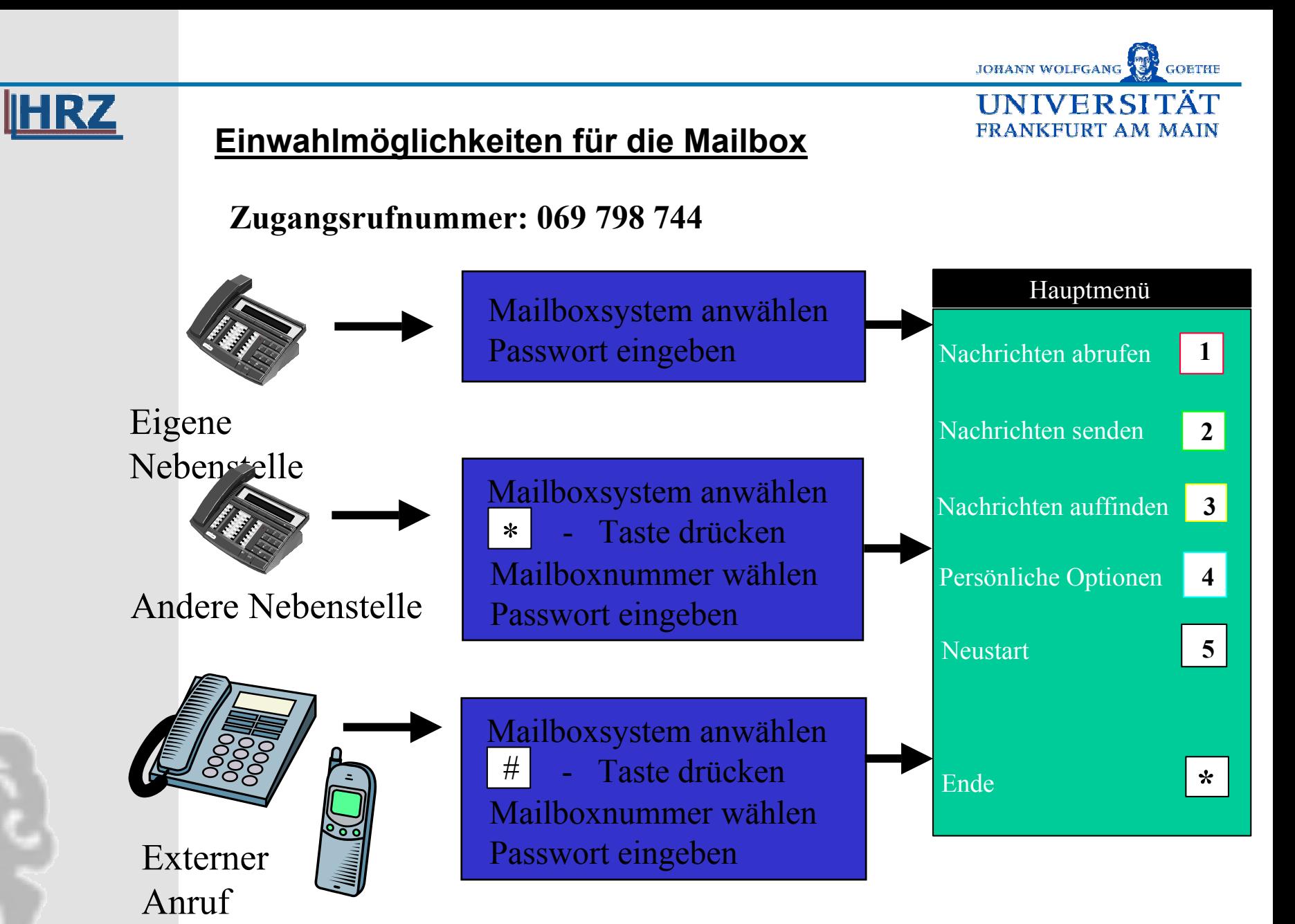

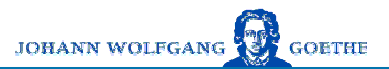

FRANKFURT AM MAIN

IINIVER

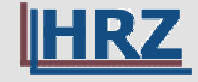

Voraussetzungen zur Steuerung

- $\bullet$  **Entweder ein Systemendgerät von Alcatel oder**
- $\bullet$  **"normales" analoges Telefon mit Tonwahl (Mehrfrequenz-Wahl-Verfahren, MFV)**

**Sollte das analoge Endgerät mit Impulswahl arbeiten können die meisten Geräte mit folgender Tastenkombination zeitweise auf MFV umgestellt werden:**

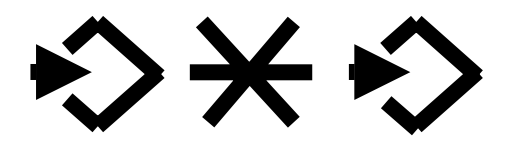

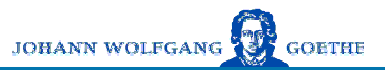

FRANKFURT AM MAIN

**IINIVERS** 

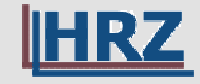

# Initialisieren der Mailbox

# **Direkt-Anruf der Mailbox über die zugehörige Nebenstelle:**

- **1.Rufen Sie den Sprachspeicher an (744)**
- **2. Geben Sie Ihr vorläufiges Passwort ein (i.d.R. Ihre Mailboxnummer)**
- **3. Folgen Sie den Anweisungen des Tutorials**
	- **a.Persönliches Passwort eingeben**
	- **b.Ihren Namen aufsprechen**
	- **c.Persönliche Begrüßung aufsprechen**

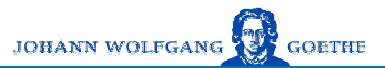

**IINIVER** 

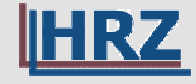

# Initialisieren der Mailbox

# Anruf der Mailbox von extern oder vom Mobil-Telefon:

- **1.Rufen Sie den Sprachspeicher an (069 798 744)**
- **2.Drücken Sie die**  # **- Taste**
- **3.Geben Sie Ihre Mailboxnummer ein**
- **4. Geben Sie Ihr vorläufiges Passwort ein (i.d.R. Ihre Mailboxnummer)**
- **5. Folgen Sie den Anweisungen des Tutorials**
	- **a.Persönliches Passwort eingeben**
	- **b.Ihren Namen aufsprechen**
	- **c.Persönliche Begrüßung aufsprechen**

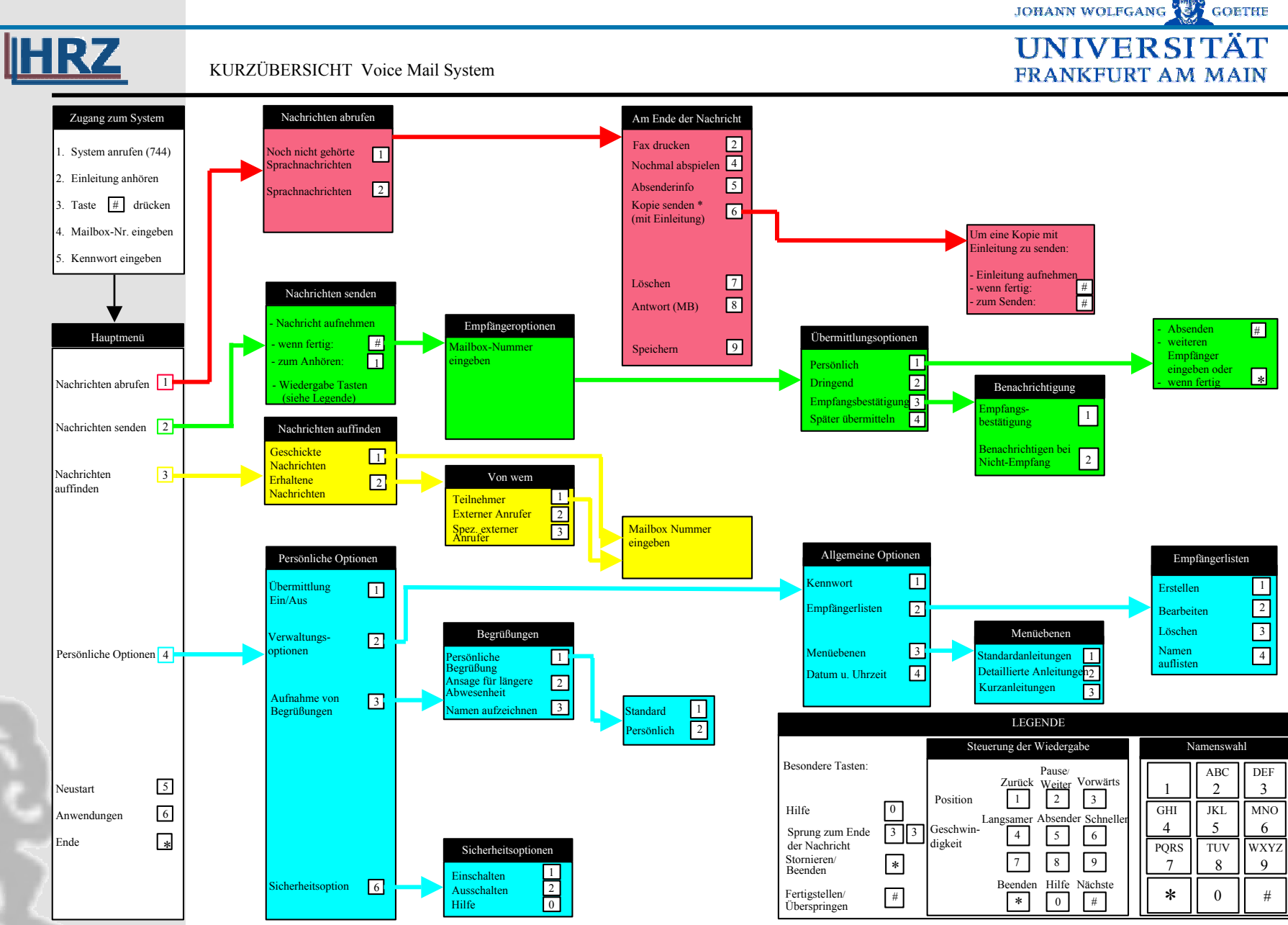

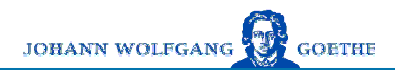

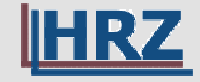

ाट

# **1 Nachrichten abrufen**

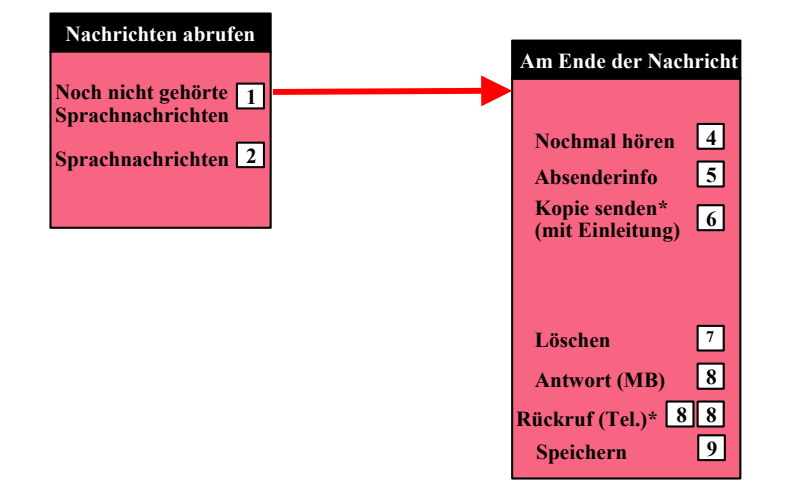

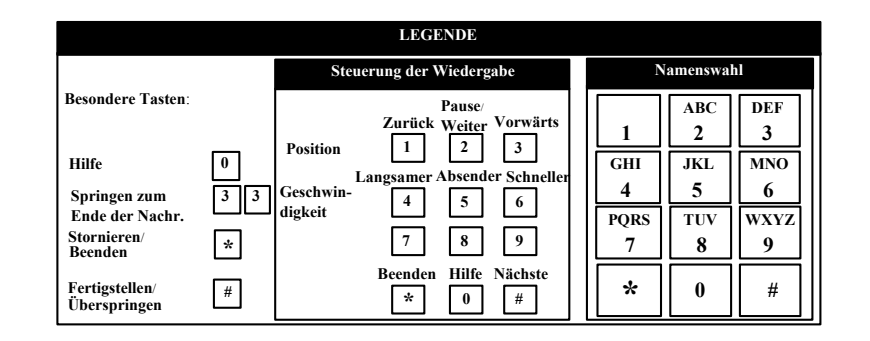

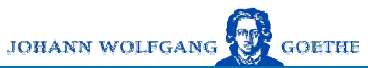

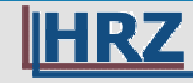

- 3

# **2 Nachrichten versenden**

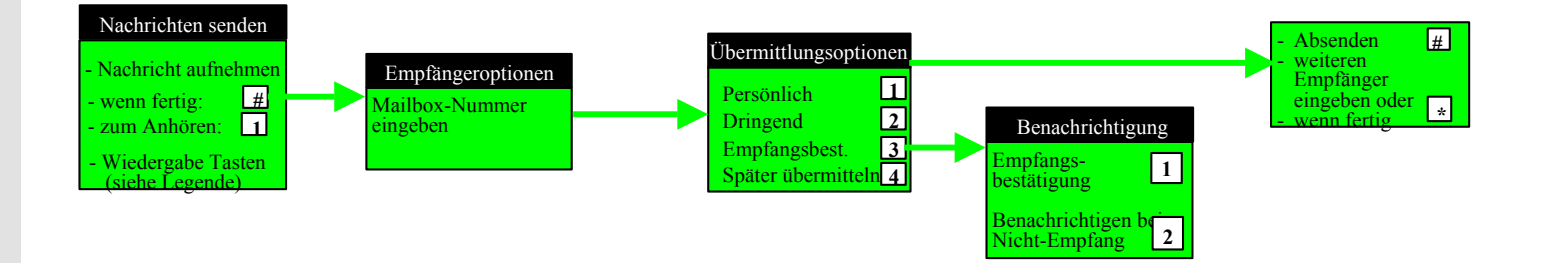

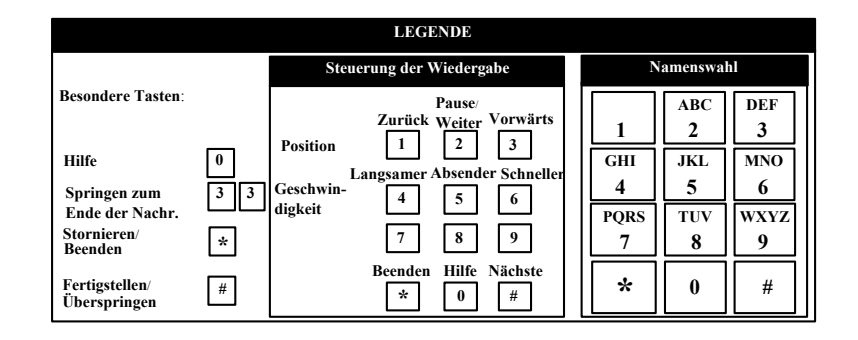

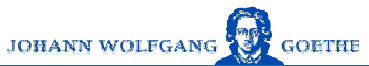

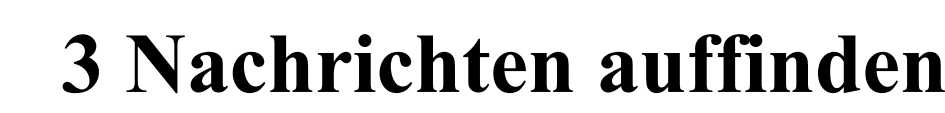

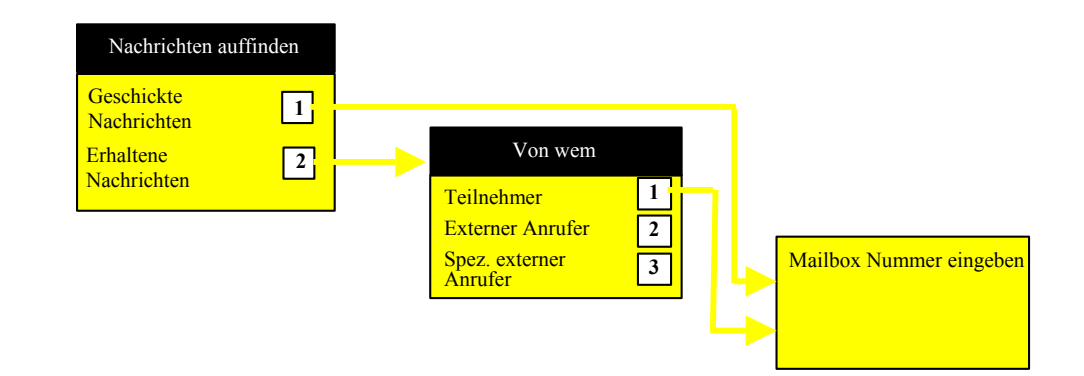

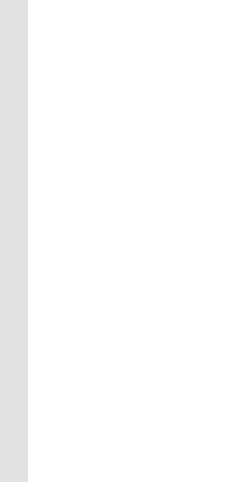

**HRZ** 

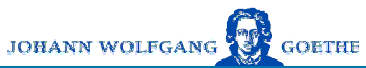

# **4 Persönliche Optionen**

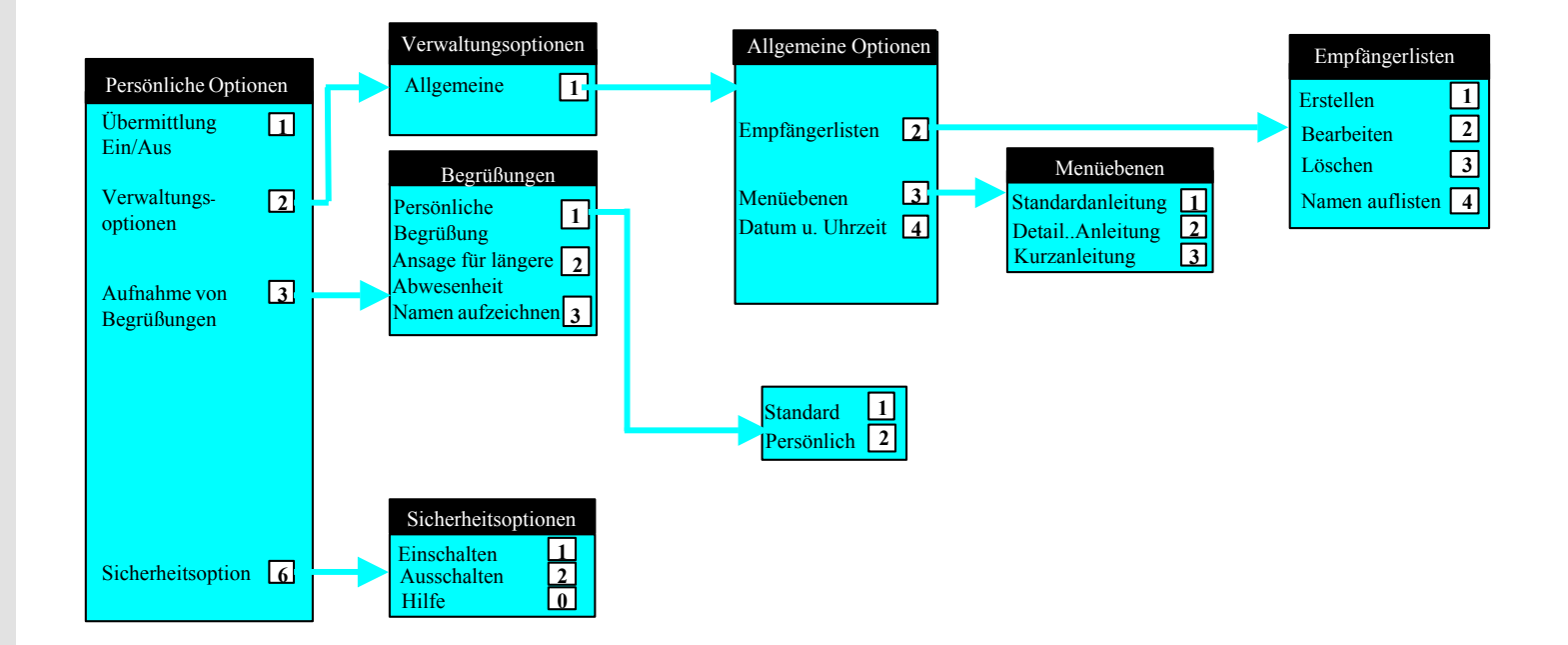

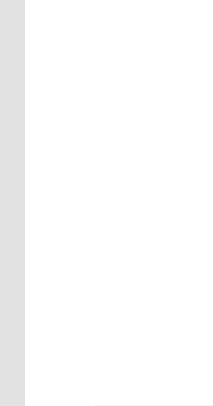

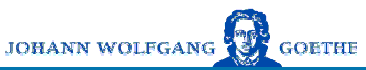

#### **IINIVERS** FRANKFURT AM MAIN

### **Sicherheitsoption**

- $\bullet$  **Der Teilnehmer wird über berechtigte und unberechtigte Mailboxbenutzung informiert, indem er zu Anfang jeder Benutzung etwas aufsprechen muss. Dieser Text wir d bei der nächsten Benutzung vorgespielt.**
- $\bullet$  **Die Teilnehmer entscheiden über die Aktivierung. Im Grundzustand ist diese Option deaktiviert.**
- $\bullet$ **• Hilfeansagen sind vorhanden.**
- $\bullet$ **Die Ans age kann übersprungen werden.**

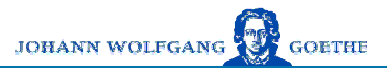

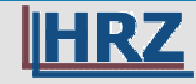

## **Display des 4035-Apparates nach Drücken der Nachrichtentaste**

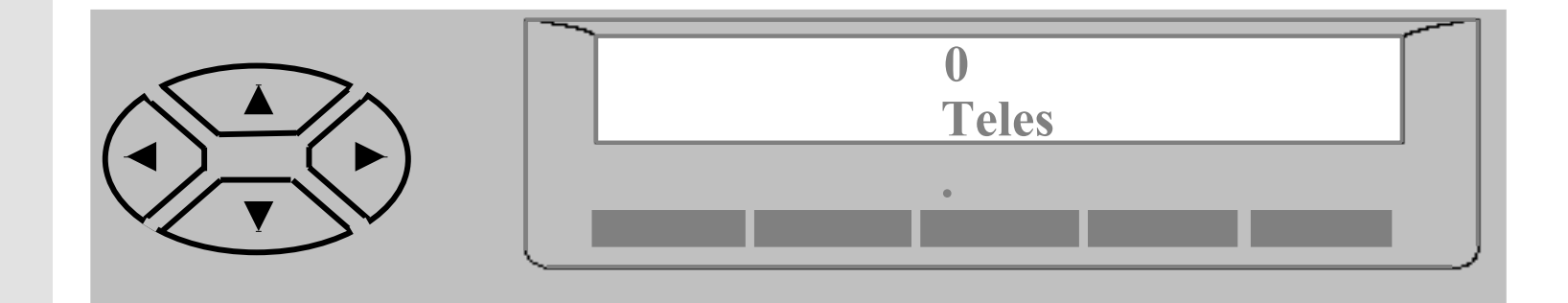

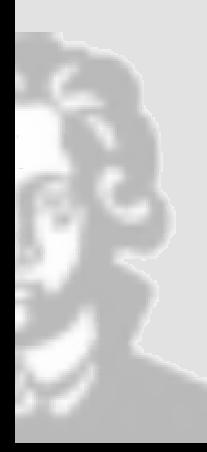

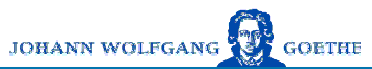

## **Passworteingabe**

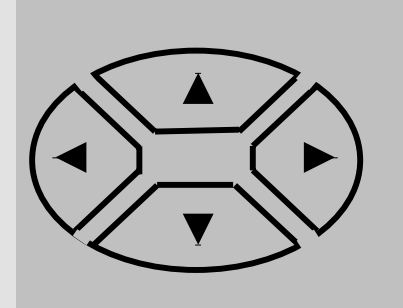

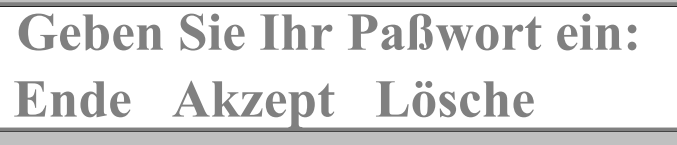

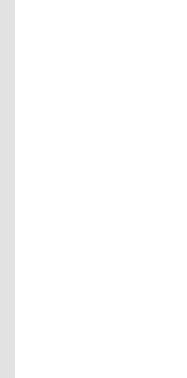

**HRZ** 

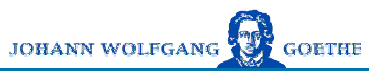

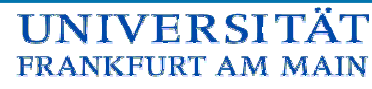

## **Hauptmenü**

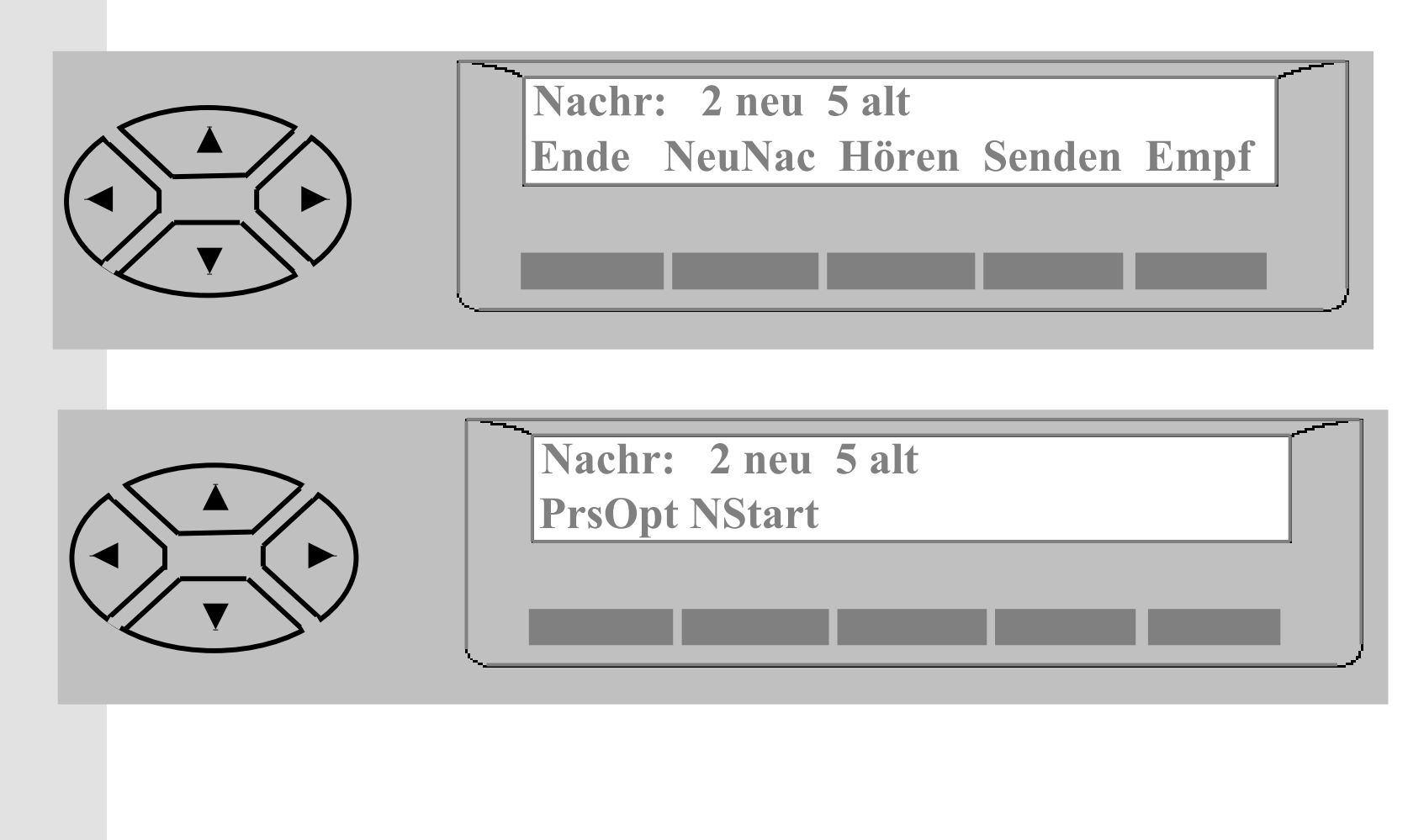

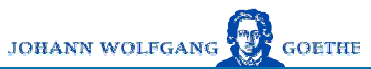

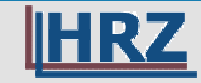

### **Nachrichten abhören**

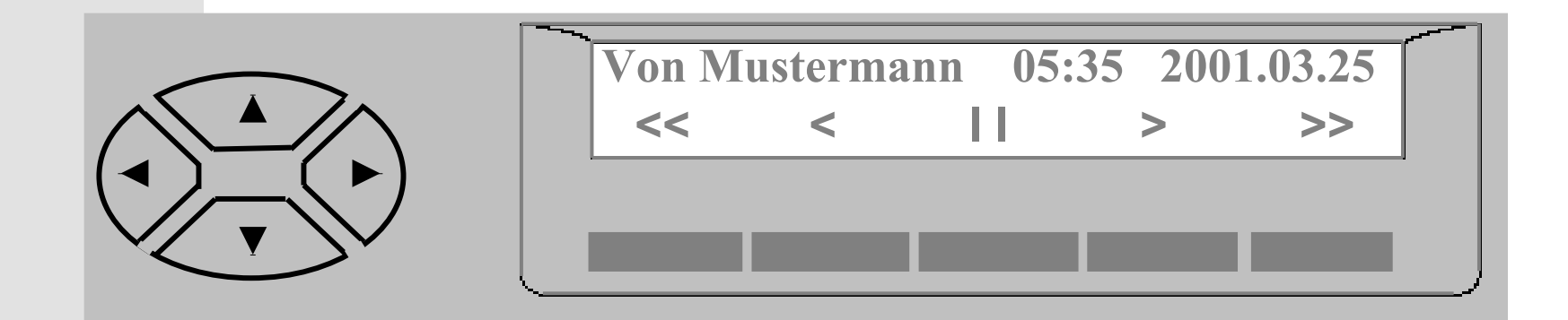

$$
\sum_{i=1}^{n} \sum_{j=1}^{n} \frac{1}{j}
$$

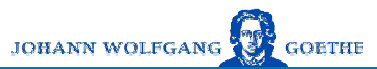

# **IHRZ**

**UNIVERSITÄT** FRANKFURT AM MAIN

## **Display am Ende einer Nachricht**

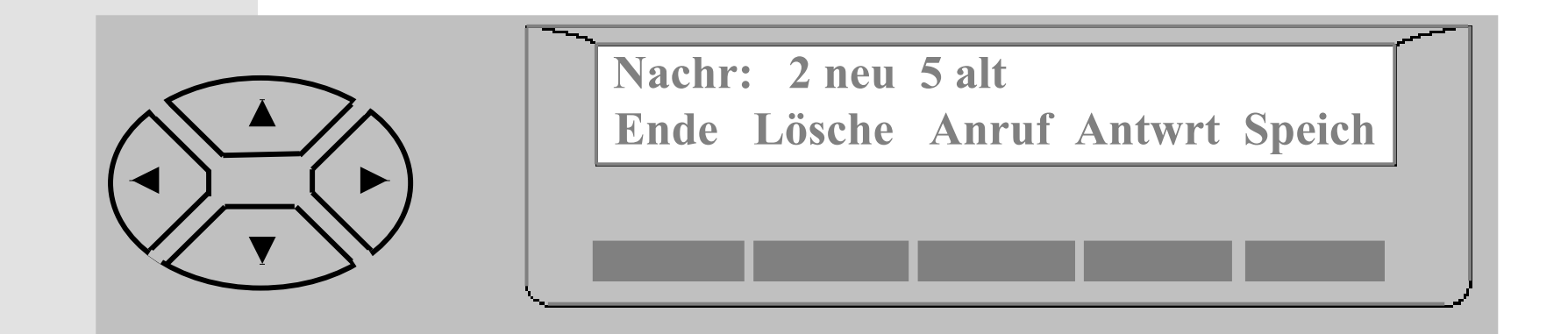

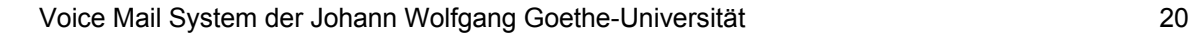

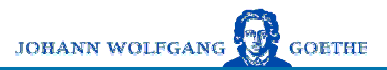

TAT

**IINIVER** 

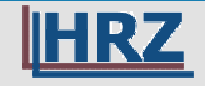

## Abschließende Hinweise

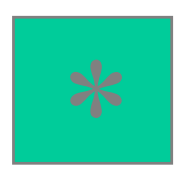

Beenden (Ausstieg aus dem Menü oder aus dem System) Stornieren der letzten Aktion

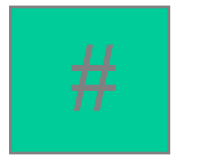

Abschluss einer Aktion Überspringen einer Nachricht Senden einer Nachricht Identifikation als Teilnehmer

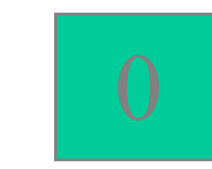

## Hilfe

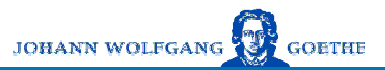

FRANKFURT AM MAIN

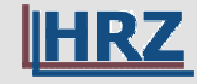

## Tipps zum Schluss

- Persönliche Begrüßung verbessert die Akzeptanz bei den Anrufern
- Schnelle Beantwortung von Nachrichten gehört zum guten Ton
- - Mailbox regelmäßig abhören, da Nachrichten nach 30 Tagen automatisch gelöscht werden
- -Passwort-Eingabe mit # - Taste beenden spart Zeit
- Begrüßung kann mit der # Taste übersprungen werden

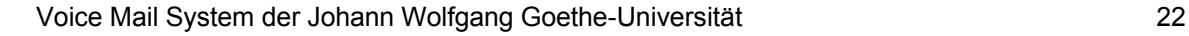